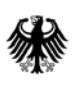

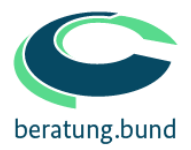

## **Anhang 2:**

# **Leitfaden Anforderungen an die Daten**

**Version 1.4 September 2018**

Bundesverwaltungsamt Der zentrale Dienstleister des Bundes

## Inhaltsverzeichnis

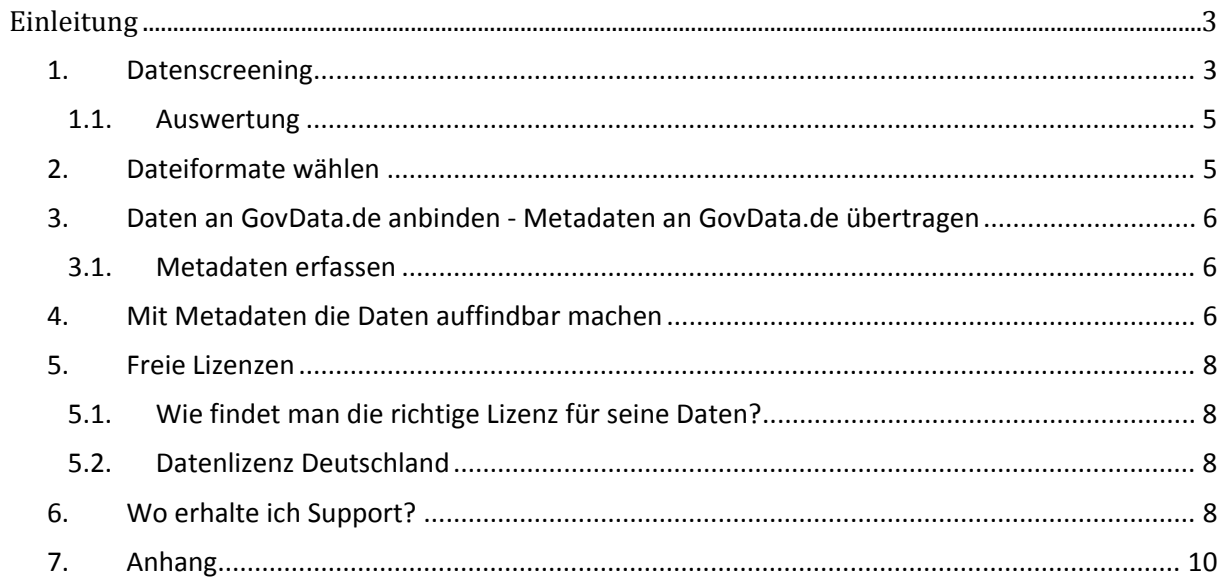

### <span id="page-2-0"></span>**Einleitung**

Dieser Leitfaden unterstützt bei der:

- Identifikation geeigneter Datensätze
- Auswahl des Datei-Formates
- rechtlichen Bewertung
- Metadaten sowie
- Wahl der Lizenz

Dieser Leitfaden beschäftigt sich mit formalen, rechtlichen und technischen Anforderungen an die bereitzustellenden Roh- und Metadaten. Welche Konventionen sind einzuhalten, was kann, muss oder soll nach bestimmten Regeln erfolgen und welche Formate sind dabei zulässig?

Sind einmal Open Data fähige Daten gefunden, siehe dazu das Handbuch Kapitel 3.1.1, gilt es diese nach rechtlichen Kriterien zu filtern und anschließend die veröffentlichungsfähigen Daten in ein offenes Format zu überführen, damit sie für alle nutzbar sind.

Danach gilt es die (Roh-)Daten auf GovData.de, dem zentralen Datenportal für Bund und Länder, auffindbar zu machen. Dies geschieht durch beschreibende Metadaten, die an GovData.de übermittelt werden.

Der Leitfaden dient als Anleitung und Erfassungshilfe. Er bildet eine Ergänzung zum Open Data Handbuch und wird somit als ein empfehlendes Papier veröffentlicht. Aussagen daraus können nicht im Rahmen gesetzlicher Verpflichtungen und deren Umsetzung geltend gemacht werden.

#### <span id="page-2-1"></span>**1. Datenscreening**

Zu Beginn ist es notwendig, erst einmal zu ermitteln, welche Daten seit dem 13.07.2017 erstmalig erstellt oder aktualisiert wurden.

Hierzu bietet sich entweder die manuelle Ermittlung an, wo Sie in Ihrem Haus die Fachabteilungen einzeln anfragen, welche Daten dort im eigentlichen Auftrag der Behörde erstellt bzw. aktualisiert wurden. Alternativ kann mit Hilfe eines Crawlers die Webseite Ihrer Behörde nach Daten durchsucht werden.

Anschließend empfiehlt es sich die Ergebnisse zu strukturieren. Eine Übersicht über alle in Ihrer Behörde erstellten Daten, die im eigentlichen Auftrag der Behörde erstellt wurden, kann Ihnen später nützlich sein. Finden Sie dazu in der beigefügten Checkliste eine mögliche Struktur.

Zur besseren Übersicht pflegen Sie die Angaben zu den Daten am Besten in einen Datenkatalog ein. Dieser verschafft Ihnen zudem einen Überblickt über alle in Ihrem Haus erstellten Daten.

Wählen Sie anschließend die Daten aus, die veröffentlichungsfähig sind und priorisieren Sie diese. Hierzu kann Ihnen die Übersicht von Kapitel 3.1.4.3 Auswahl über interne Priorisierung behilflich sein.

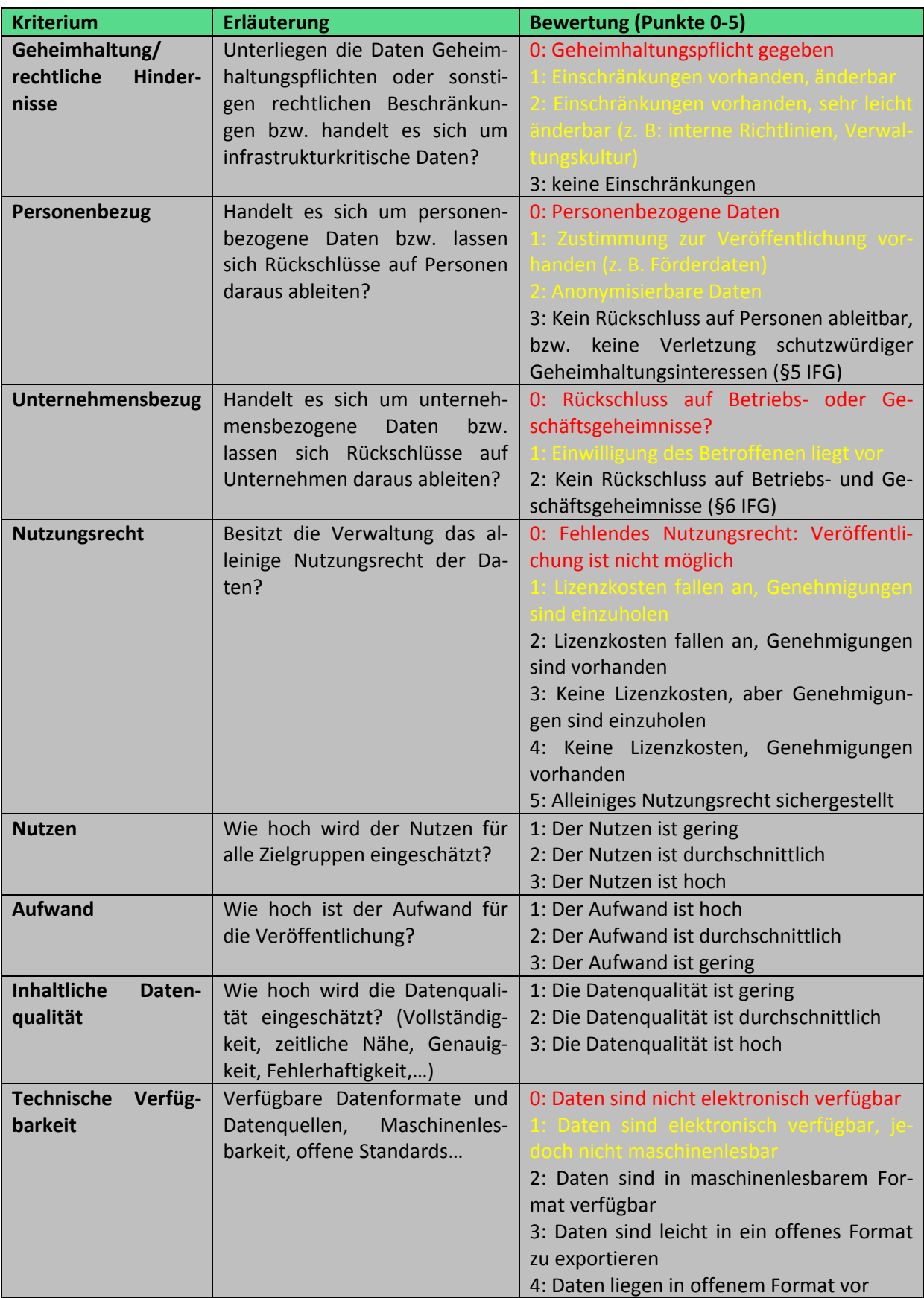

#### <span id="page-4-0"></span>**1.1. Auswertung**

Sollten einzelne Kriterien mit 0 bewertet werden (rot gekennzeichnet), so sind dies Ausschließungsgründe für eine Veröffentlichung. Kriterien, bei denen 0 nicht vorkommt, können zwar kumuliert ebenso wenige Punkte erhalten, dies stellt allerdings keinen Ausschließungsgrund dar. Daten, die unter ein gelbes Kriterium fallen (gelb gekennzeichnet), müssen gemäß dem EGovG nicht veröffentlicht werden, auch wenn dies nutzbringend wäre. Diese Daten können nach entsprechender Bearbeitung ggf. veröffentlicht werden.

Falls im ersten Schritt, aufgrund einer zu geringen Bewertung, von einer Veröffentlichung abgesehen wird, müssen Maßnahmen zur Erhöhung der Datenqualität getroffen werden. Im Anschluss kann eine erneute Bewertung durchgeführt werden.

Die fehlende Gewichtung der Kriterien impliziert einen gleichen Stellenwert jedes Kriteriums. Dies ist eine vereinfachende Annahme, die allerdings für das interne Datenscreening ausreicht. Es handelt sich um eine Einschätzung, die dabei helfen soll, veröffentlichungsfähige Datensätze zu identifizieren. Es ist allerdings auch möglich, den Kriterien unterschiedliche Gewichtungen zu verleihen.<sup>[1](#page-4-2)</sup>

#### <span id="page-4-1"></span>**2. Dateiformate wählen**

Daten, die als Open Data bereitgestellt werden, sollen in der Regel automatisiert von Maschinen ausgelesen und verarbeitet werden können. Damit Daten problemlos maschinenlesbar sind, müssen sie in einem offenen, strukturierten Format vorliegen. Ein offenes Format liegt vor, wenn man kein Spezialprogramm benötigt, um die Informationen dieser Datei verarbeiten zu können. Eine Excel-Datei ist demnach zwar ein strukturiertes, jedoch kein offenes Dateiformat, da man ein Spezialprogramm benötigt, um die Datei zu öffnen. Dies schränkt den Kreis der möglichen Nutzer ein. Kommagetrennte Tabellen, sogenannte CSV-Dateien, benötigen hingegen kein bestimmtes Programm, um betrachtet und bearbeitet werden zu können.

Um eine möglichst diskriminierungsfreie Weiterverwendung der Daten zu ermöglichen sollte deshalb auf offene und strukturierte Dateiformate gesetzt werden.

Folgende Übersicht listet die zurzeit für Open Data am besten geeigneten Formate auf:

• Sachdatenformate: XML, RDF, CSV, JSON, RDF, HTML

Diese Übersicht ist nicht in Stein gemeißelt. So können neue Programme oder Veränderungen an bestehenden Programmen dazu führen, dass diese Liste angepasst werden muss.

<span id="page-4-2"></span><sup>&</sup>lt;sup>1</sup> in Anlehnung an: Krabina, Bernhard (KDZ), Lutz, Brigitte (Stadt Wien): Open-Government-Vorgehensmodell. Umsetzung von Open Government Version 3.0. Wien (2016), S25f[. https://kdz.eu/de/file/18417/download](https://kdz.eu/de/file/18417/download) (Stand 29.12.2017).

#### <span id="page-5-0"></span>**3. Daten an GovData.de anbinden - Metadaten an GovData.de übertragen**

Die bereitzustellenden Daten werden über Metadaten auf GovData.de auffindbar gemacht. Dies erfolgt einmalig außer die Daten werden aktualisiert oder in sonstiger Weise angepasst. Dann sollte auch eine Aktualisierung der Metadaten erfolgen.

Um Daten als Datenbereitsteller an GovData.de anzubinden, benötigen Sie als Open-Data-Beauftragter Ihres Ministeriums ein eigens wie ein Datenbereitstellerkonto zur Weitergabe. Ihr eigenes Konto auf GovData.de nutzen Sie für eigene Eingaben bzw. zur möglichen Korrektur von Einträgen Ihres Geschäftsbereiches. Das allgemeine Datenbereitstellerkonto dient zur Weitergabe an Mitarbeiter in Ihrem Ministerium sowie an Open-Data-Bereitsteller aus den nachgeordneten Behörden Ihres Ministeriums.

Zurzeit ist es nicht angedacht, dass jeder Mitarbeiter, der Datensätze bereit stellt, ein eigenes Konto auf GovData.de erhält. Da ein Kontozugang weitergegeben werden kann, ist hier eine entsprechende Koordination seitens des Open-Data-Beauftragten des Ministeriums angedacht.

Sind Sie Mitarbeiter einer nachgeordneten Behörde wenden Sie sich bitte an den Open-Databeauftragten Ihres Ministeriums.

#### <span id="page-5-1"></span>**3.1. Metadaten erfassen**

Für die Übertragung der Metadaten steht Ihnen zurzeit folgender Weg zur Verfügung:

1. (Manuelle) Bereitstellung per Webformular

Dies ist die einfachste Methode Sie bietet sich an, wenn nur wenige Datensätze bereitgestellt werden sollen.

Dazu gehen Sie nach erfolgter Anmeldung auf Ihren Benutzernamen. Es öffnet sich ein Drop Down Feld. Klicken Sie nun auf "Neuen Metadatensatz anlegen".

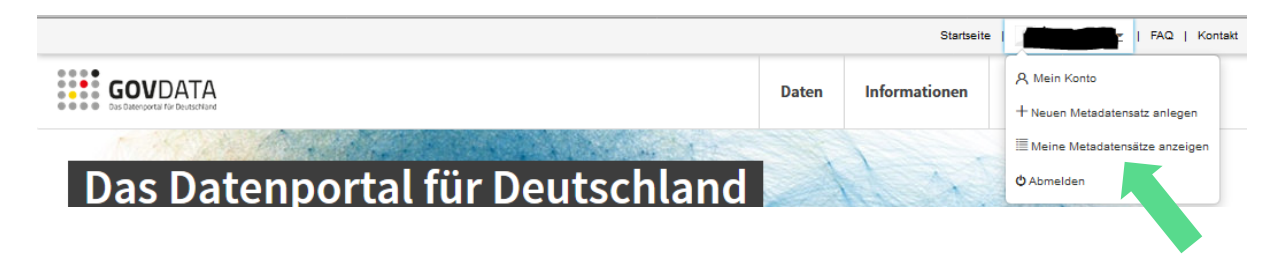

In einem neuen Fenster öffnet sich nun die Eingabemaske für die Eingabe von Metadaten über das Webformular.

Die Arbeiten für ein Datenportal laufen.

#### <span id="page-5-2"></span>**4. Mit Metadaten die Daten auffindbar machen**

Damit Ihre Daten auf dem GovData.de-Portal überhaupt gefunden werden können bedarf es beschreibender Metadaten. Diese Daten beinhalten unter anderen Informationen über die veröffentlichende Stelle, die Aktualität der Daten und verweisen auf den eigentlichen Datensatz.

Metadaten enthalten Information über die Merkmale von Datensätzen aber nicht die Daten selbst. Sie helfen, ihren Datensatz einzugliedern, wie Registerdaten zu einer Akte. Um Daten auf GovData.de.de auffindbar zu machen, ist es notwendig, die Metadaten nach einem einheitlichen Schema einzupflegen. Nur wenn Felder gleich benutzt werden und Mindestangaben gepflegt werden können Ihre Daten auch gefunden werden.

*Wichtig:*

Auf GovData.de werden ausschließlich Metadaten erfasst. Die Daten selbst verbleiben bei Ihnen.

Der neue deutsche Metadatenstandard "DCAT-AP.de" ist mit dem europäischen Metadatenstandard "DCAT-AP" kompatibel, wodurch eine Kompatibilität "nach Oben" zum [Open-Data-Portal](https://www.europeandataportal.eu/) der Europä[ischen Union](https://www.europeandataportal.eu/) gewährleistet ist.

Die Metadatenstruktur von GovData.de wurde entsprechend angepasst und vom IT-Planungsrat als verbindliche Nutzung des Interoperabilitätsstandards DCAT-AP beschlossen. Bis zum 31.12.2018 haben die an GovData.de anliefernden Bundesländer diesen Standard ebenfalls umzusetzen.

Unter **Metadaten** versteht man strukturierte Daten, die Informationen über andere Informationsressourcen enthalten. Metadaten beschreiben also den eigentlichen Datensatz. Sie werden erforderlich, wenn es größere Datenmengen zu verwalten gibt. Ein Merkmal von Metadaten ist, dass sie maschinell lesbar und auswertbar sind.

Mögliche Metadaten bei einem Buch wären zum Beispiel:

- Autor,
- Titel,
- Verlag,
- Erscheinungsjahr,
- Anzahl der Seiten,
- ISB Nummer

Metadaten sind der Schlüssel, wenn es darum geht, Datensätze auffindbar zu machen. Sie enthalten die wichtigsten Informationen über den jeweiligen Datensatz sowie einen eindeutigen Verweis auf die Ressource, unter der die Daten zu finden sind.

Bei den Verweisen handelt es sich zumeist um Weblinks, wodurch eine Ressource eindeutig identifizierbar ist und die Gefahr Doubletten anzufertigen minimiert wird. Die beschreibenden Metadaten liefern die nötigen Informationen, um den Inhalt des Datensatzes darzustellen, ohne den Datensatz selbst öffnen zu müssen. Metadatenstandards vereinheitlichen die auszufüllenden Felder, um ein einheitliches Qualitätsniveau zu erreichen. Neben obligatorischen Feldern, wie Angaben zum Datenbereitsteller und den Titel des Datensatzes, können auch empfohlene und optionale weitere Metainformationen im neuen Metadatenschema beigefügt werden. Dies ermöglicht eine noch präzisere Beschreibung der Daten und erhöht die Chance der Wieder- und Weiterverwendung deutlich.

Wichtig:

Weitere Informationen zur Pflege der Metadaten entnehmen Sie bitte dem Leitfaden Metadaten.

#### <span id="page-7-0"></span>**5. Freie Lizenzen**

Werden Daten über öffentlich zugängliche Netze (das Internet) veröffentlicht, bedeutet dies noch nicht, dass diese Daten beliebig weiterverwendet werden dürfen. Urheberrechte gelten auch hier und es bedarf einer verbindlichen Regelung zur Nutzung und Verarbeitung von Daten. Die einfachste und effektivste Möglichkeit eine freie Weiterverwendung rechtssicher zu ermöglichen ist die Festlegung von Lizenzen.

#### <span id="page-7-1"></span>**5.1. Wie findet man die richtige Lizenz für seine Daten?**

Um den Aufwand zu minimieren empfiehlt es sich auf bestehende und vorgefertigte Lizenzmodelle zurückzugreifen.

Zwei, für Open Data geeignete, Lizenzen sind die auf den deutschen Rechtsraum angepasste Datenlizenz Deutschland 2.0 und die international bekannte Creative Commons Lizenz 3.0 und Version 4.0 (bisher nicht portiert für Deutschland)<sup>[2](#page-7-4)</sup>.

#### <span id="page-7-2"></span>**5.2. Datenlizenz Deutschland**

In einer Zusammenarbeit zwischen Bund, Ländern und kommunalen Spitzenverbänden wurde die Datenlizenz Deutschland entwickelt. Ziel war eine einheitliche Nutzungsbestimmungen für Verwaltungsdaten in Deutschland zu schaffen. Diese Lizenz ist durch den Sachverständigenrat der Open Definition als offene Lizenz anerkannt<sup>[3](#page-7-5)</sup> und kann somit problemlos genutzt werden. Die Datenlizenz Deutschland liegt aktuell in der Version 2.0 in zwei Ausfertigungen vor:

• Datenlizenz Deutschland – Namensnennung – Version 2.0

welche den Datennutzer verpflichtet, den jeweiligen Datenbereitsteller zu nennen und

• Datenlizenz Deutschland – Zero – Version 2.0

welche eine einschränkungslose Weiterverwendung ermöglicht.

Sie ist vollständig an den deutschen Rechtsraum angepasst und ermöglicht eine freie Weiterverwendung der Daten nach Open-Data-Kriterien bei bester Rechtssicherheit für Nutzer und Bereitsteller. Deshalb empfiehlt sich die Nutzung dieser Lizenz insbesondere für Behörden. Sie ist so formuliert, dass sie auch von Nicht-Juristen leicht verstanden werden kann, was die Wahrscheinlichkeit der Wei-teverwendung von Daten auf Nutzerseite erhöht.<sup>[4](#page-7-6)</sup>

Daneben gibt es eine Reihe weiterer freier Lizenzen wie beispielsweise die Creative Common Lizenz.

#### Das BMI empfiehlt die Nutzung der Datenlizenz Deutschland 2.0. 1

#### <span id="page-7-3"></span>**6. Wo erhalte ich Support?**

BVA – Beratungszentrum des Bundes: [OpenData@bva.bund.de](mailto:OpenData@bva.bund.de)

<span id="page-7-4"></span> <sup>2</sup> https://de.creativecommons.org/index.php/was-ist-cc/

<span id="page-7-5"></span><sup>&</sup>lt;sup>3</sup> Vgl.: GovData.de: Lizenzen[, https://www.govdata.de/web/guest/lizenzen](https://www.govdata.de/web/guest/lizenzen) (Stand 26.10.2017).

<span id="page-7-6"></span><sup>4</sup> GovData.de: Lizenzen[. https://www.govdata.de/web/guest/lizenzen](https://www.govdata.de/web/guest/lizenzen) (Stand 19.10.2017).

SIB - Social Intranet des Bundes, Fachnetzwerk Open Data

Verwaltung-Innovativ.de https://www.verwaltung-innovativ.de/DE/E\_Government/Open\_Data/open\_data\_node.html

## **7. Anhang**

<span id="page-9-0"></span>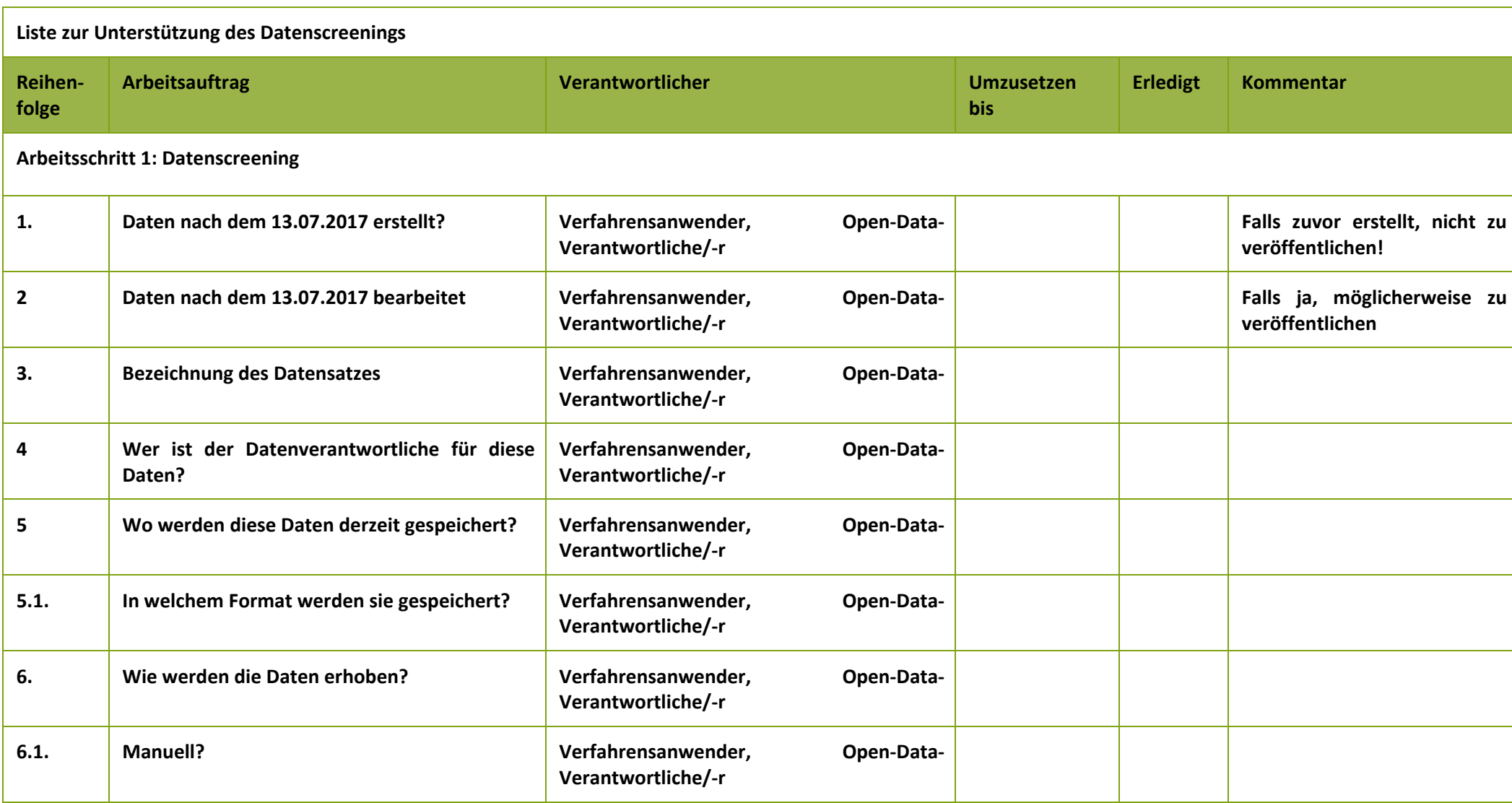

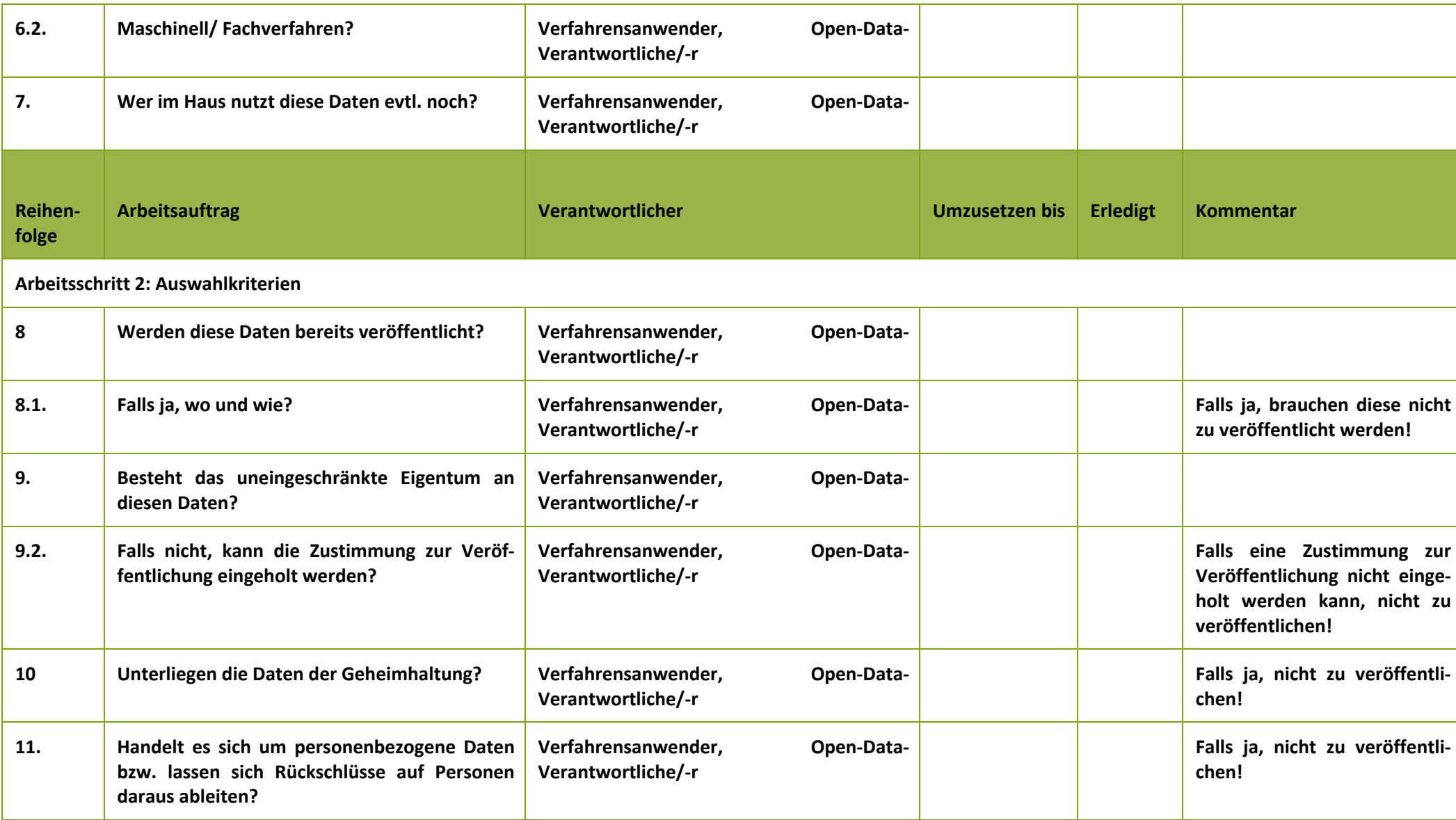

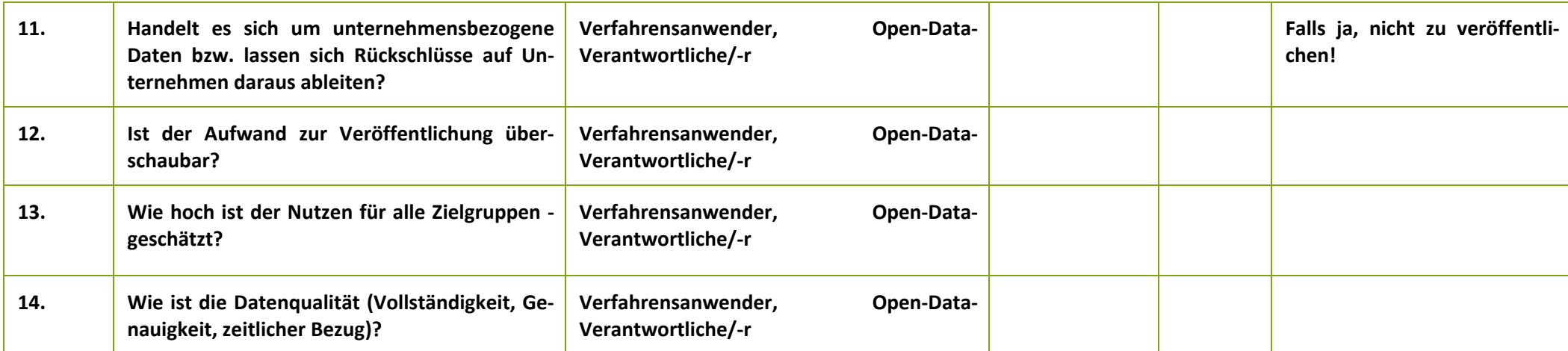